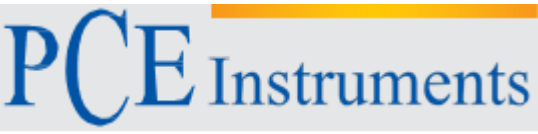

PCE Ibérica S.L. C/ Mayor, 53 – Bajo 02500 – Tobarra Albacete España Tel. nacional: 902 044 604 Fax: +34 967 543 548 [info@pce-iberica.es](mailto:info@pce-iberica.es) [www.pce-instruments.com/chile](http://www.pce-instruments.com/chile) [www.pce-instruments.com/espanol](http://www.pce-instruments.com/espanol) PCE Instruments Chile SA RUT 76.423.459-6 Calle Santos Dumont Nº 738, Local 4 Comuna de Recoleta – Santiago de Chile Chile Telf. +56 2 24053238 Fax: +56 2 2873 3777 [info@pce-instruments.c](mailto:info@pce-instruments.cl)l

[www.pce-instruments.com](http://www.pce-instruments.com/)

# **Manual de instrucciones Brillómetro PCE-IGM 100**

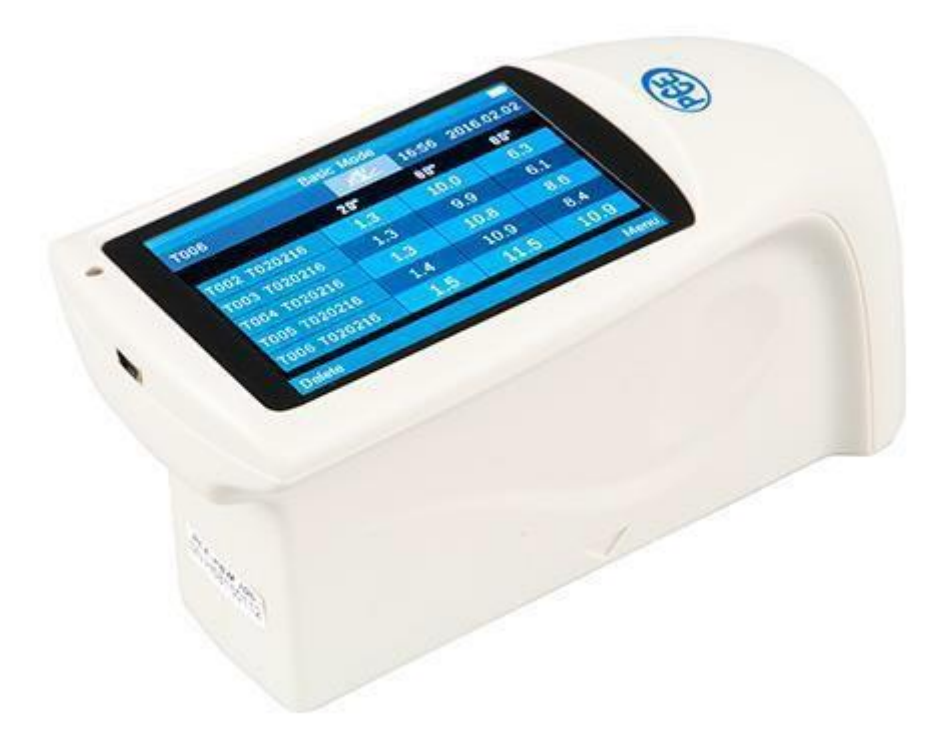

Versión 1.0 Fecha de creación 17.02.2016 Última modificación 18.02.2016

# Contenido

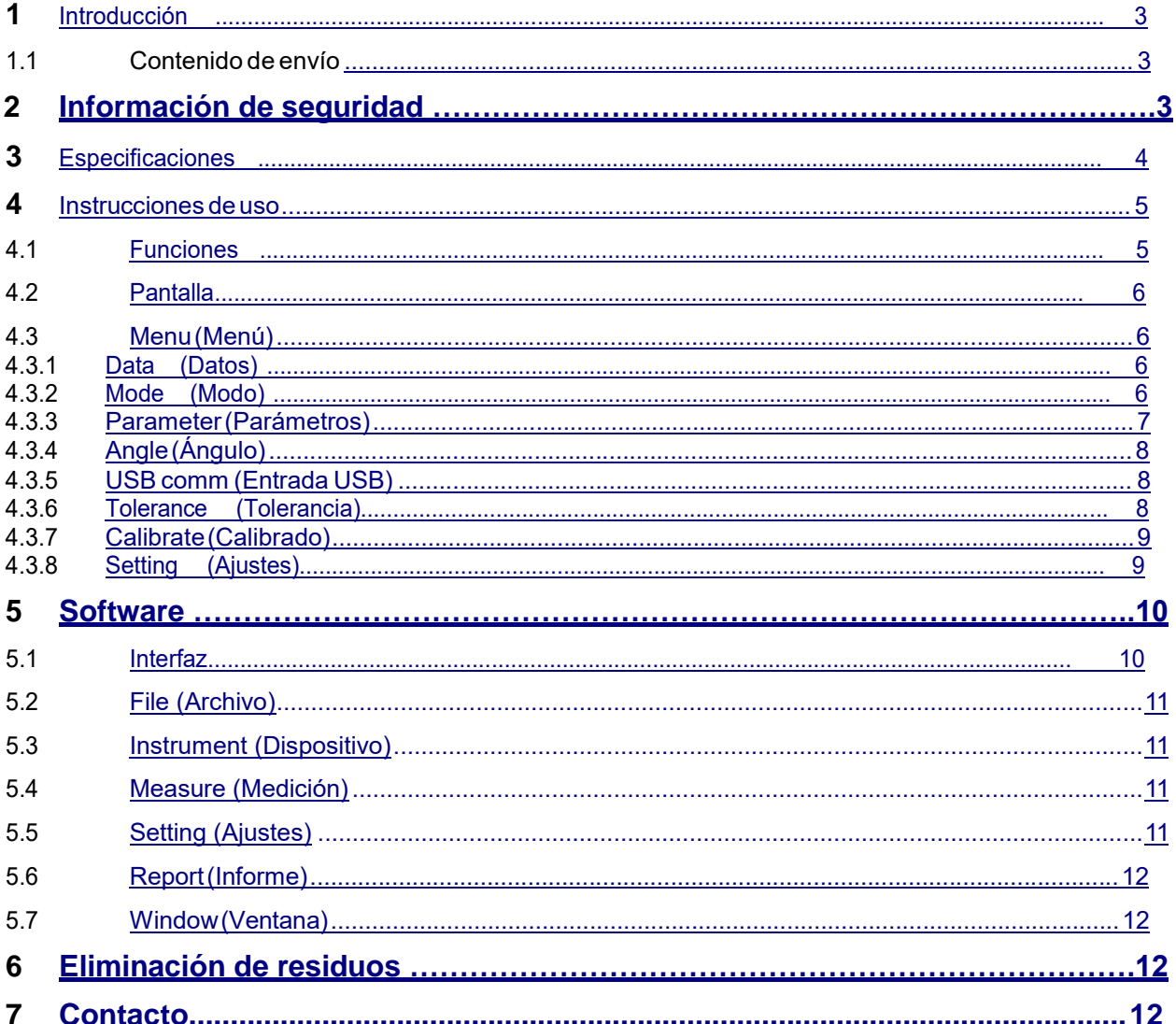

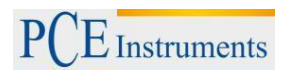

# <span id="page-2-0"></span>**1 Introducción**

Agradecemos que haya decidido comprar el brillómetro PCE-IGM 100 de PCE Instruments.

El brillómetro PCE-IGM 100 es un aparato de medición sencillo para calcular el brillo de los diferentes materiales. Este ilumina el objeto es con un ángulo estándar de 20°, 60° y 85°, un sensor mide la potencia de la reflexión y la traduce en puntos/unidades de brillo.

Esto es una solución fácil y rápida para llevar a cabo el control de calidad. Es un recurso para producir materiales siempre con la misma calidad y propiedades.

#### <span id="page-2-1"></span>**1.1 Contenido de envío**

1 x PCE-IGM 100

- 1 x Adaptador de carga
- 1 x Cable USB
- 1 x Software
- 1 x Placa de calibración
- 1 x Manual de instrucciones
- 1 x Gamuza

.

# <span id="page-2-2"></span>**2 Información de seguridad**

Por favor, lea el manual de instrucciones detenidamente antes de su uso. No nos responsabilizamos por daños causados por no seguir las recomendaciones del manual de instrucciones.

#### **2.1 Advertencias de seguridad**

- El dispositivo de medición solo debe de utilizarse tal y como se recomienda en las instrucciones de uso. Un empleo distinto puede suponer un peligro para el operador y/o dañar el dispositivo
- El dispositivo no debe exponerse a temperaturas extremas, a la luz directa del sol, a la humedad extrema ni tampoco debe mojarse.
- La apertura de la carcasa solo debe realizarse por personal cualificado de PCE Ibérica SL.
- No utilice nunca el dispositivo de medición con las manos mojadas.
- No deben realizarse cambios técnicos en el dispositivo.
- La limpieza del dispositivo solo debe realizarse mediante un trapo húmedo. No debe de utilizarse ningún tipo de sustancia abrasiva, disolvente o detergente.
- Solo deben utilizarse accesorios para el dispositivo del catálogo de PCE Ibérica SL, o recambios de igual calidad.
- Antes del uso del dispositivo, compruebe posibles daños visibles. En caso de encontrar alguno, el dispositivo no debe de utilizarse.
- El dispositivo de medición no debe utilizarse si las condiciones (temperatura, humedad) están fuera de los límites especificados en el manual
- El dispositivo de medición no debe de utilizarse en lugares con riesgo de explosión.
- Cuando la batería esté vacía (esto se lo mostrará el indicador de la batería) no debe de utilizar el dispositivo, ya que mediciones erróneas pueden llevar a situaciones de peligro. Una vez sustituida la batería puede volver a utilizar el dispositivo.
- Antes de cada uso, compruebe el medidor, midiendo una magnitud conocida.
- Los valores límite establecidos en las especificaciones no deben sobrepasarse bajo ningún pretexto.
- Si el dispositivo va a estar fuera de funcionamiento durante un tiempo por favor retire las baterías, para evitar posibles daños por fugas.
- No tomar en cuenta las medidas de seguridad, puede suponer daños en el dispositivo, y lesiones en el operador
- Mantenga limpio el estándar de calibración. Una superficie con manchas de aceite, polvo o huellas falsifican claramente el valor de medición.
- Para limpiar la óptica utilice alcohol de limpieza o etanol.

Si tiene alguna duda contacte por favor con PCE Ibérica SL.

# <span id="page-3-0"></span>**2.2 Especificaciones**

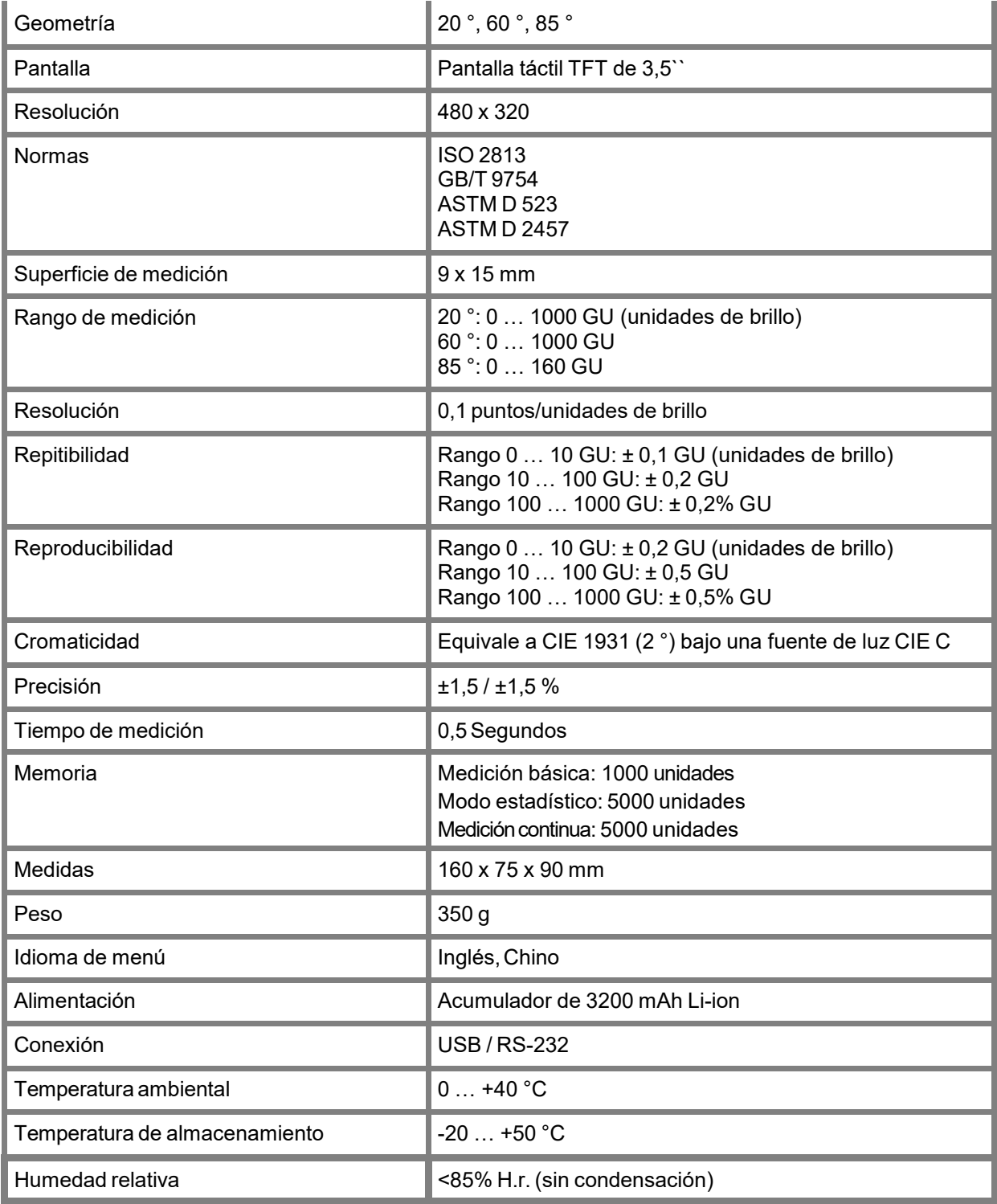

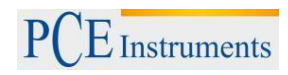

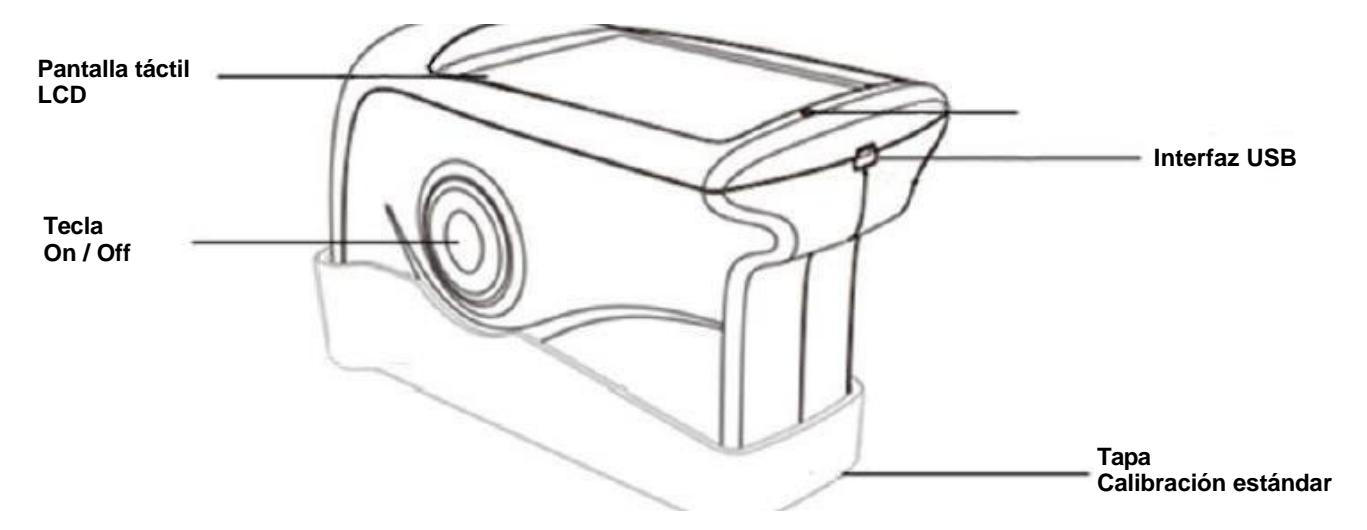

#### <span id="page-4-0"></span>**4.1.1 Funciones**

Pantalla táctil LCD: La pantalla en color muestra los últimos cinco valores de medición. Además mediante la pantalla se accede a los menús para manejar el dispositivo.

Encendido/ Apagado: Presione este botón durante 3 segundos para encender/apagar el dispositivo. Comience la medición presionando levemente este botón.

Luz de Estatus: El indicador de estatus se muestra en verde durante el proceso de encendido. Después se apaga hasta que la tensión de la batería es baja, al igual que durante el proceso de carga, en cuyo caso el indicador se muestra en rojo. Una vez la batería está completamente cargada, el indicador volverá a mostrarse en verde.

Entrada USB: La entrada de USB sirve principalmente para cargar la batería interna de Li-ion. También puede usar esta entrada para la programación del dispositivo. Mediante un programa informático puede cambiar el idioma, la fecha y la hora. Además mediante el USB puede Ud. visualizar la información del dispositivo. Ud. puede comprobar y leer la memoria del dispositivo mediante el USB. Encontrará más información en el apartado "Software".

Capucha de protección/

Estándar de calibración: La capucha/tapa de protección cubre el dispositivo por entero, para protegerlo de polvo y daños. También sirve para calibrarlo. La tapa de protección está fuertemente acoplada, para retirarla siga las indicaciones en el dibujo siguiente. Sujete el dispositivo con una mano, y la tapa en la otra. Separe ambas partes estirando en el angulo indicado en el dibujo. Preste atención al aviso de "Open". Solo necesita estirar en una dirección, no es necesario hacerlo en ambas.

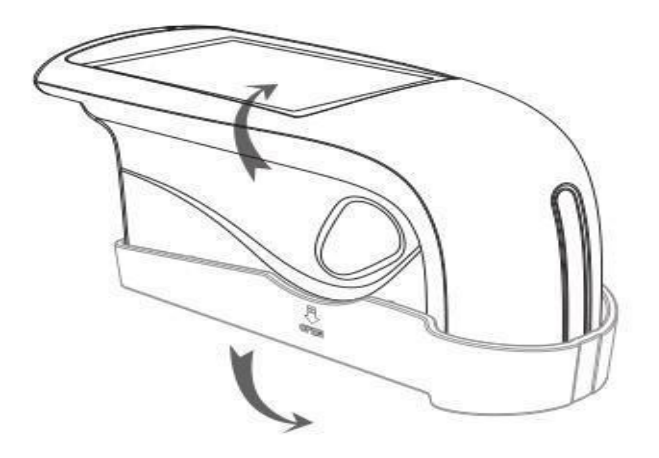

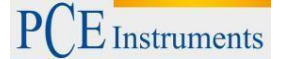

## <span id="page-5-0"></span>**4.2 Pantalla**

De La pantalla táctil del dispositivo PCE-IGM 100 se muestra de esta manera:

La primera línea de la pantalla contiene el modo de medición actual. En este caso es el modo básico (Basic Mode) Presione ligeramente sobre ella para entrar en el menú de parámetros. La línea siguiente muestra primeramente el nombre del último valor de medición, y resaltada se muestra la geometría de medición. Tras esto aparecen la hora y la fecha. En medio de la pantalla aparecen los valores de medición. Con "T005" especifica que se trata de cinco mediciones, es decir una medición continua. Los siguientes caracteres de medición aparecerán cuando esta medición haya concluido.

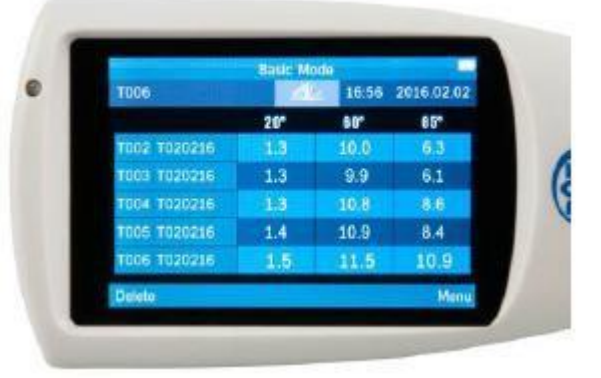

Está presentada en formato "Tmmtthh" Como ejemplo, "T020217" sería de febrero, entre las 17.00 y las 17.059 horas. La "T" se puede cambiar mediante el software. La última línea aparecen las opciones de borrado (Delete) y menú. Si presiona "delete" puede Ud. Borrar los últimos valores de medición tomados. Mediante el "Menu" accederá al menú del dispositivo, para una configuración más precisa del brillómetro. Ahí puede, por ejemplo, cambiar el modo de medición, o ejecutar la calibración.

#### <span id="page-5-1"></span>**4.3 Menu (Menú)**

Se accede al menú mediante el botón "Menu", situado en la parte inferior derecha de la pantalla. El menú se abrirá tal y como se presenta en la fotografía de la derecha, con 8 apartados diferentes.

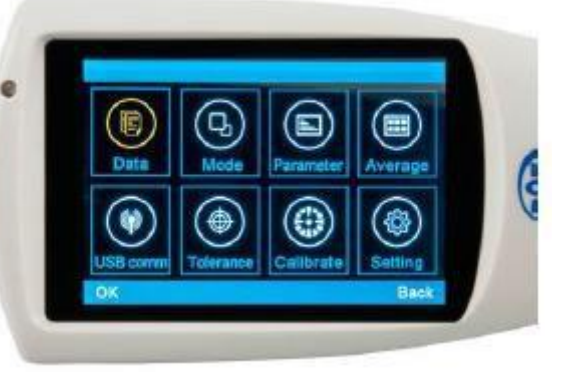

#### <span id="page-5-2"></span>**4.3.1 Data (Ficheros)**

#### **4.3.1.1 Check Record (Visionado de datos almacena** de la

"Check Record" le permite visionar los datos almacenados sin necesidad de una conexión con el ordenador. Los datos se clasifican en "Basic Record" de "Basic Mode", "Statistic Record" de "Statistic Mode" y "Continuous Record" de "Continuous Mode". De esta manera puede Ud. fácilmente diferenciar mejor los diferentes ficheros.

#### **4.3.2 Delete Record (Borrado de datos)**

Los ficheros que ya no son necesarios pueden borrarse mediante la opción "Delete Record". También aquí hay una diferenciación entre los tres modos de medición distintos, para facilitarle el proceso de selección y borrado de datos que ya no son importantes para Ud.

#### <span id="page-5-3"></span>**4.3.2 Mode (Modo)**

Para cambiar el modo de medición mediante la selección "Mode". Puede Ud. elegir entre "Basic Mode" (medición básica), "Statistical Mode" (modo estadístico) y "Continuous Mode" (medición continua)

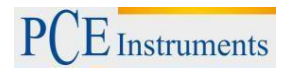

## **4.3.3 Mode (Modo)**

<span id="page-6-0"></span>En el menú de parámetros puede Ud. ajustar las propiedades para el "Basic Mode", el "Statical Parameter" y el "Continuos Parameter"

#### **4.3.3.1 Modo básico**

La selección "basic mode" permite ajustar el número de medidas en modo básico necesarias para conseguir un valor de medición medio. Se pueden seleccionar entre 1 y 99 valores. El número dado se confirma presionando el cuadro "OK" en la esquina inferior izquierda. El PCE\_IGM 100 necesita un número dado de mediciones. Utilizando este número realiza una media y la memoriza. Debajo del nombre de las últimas mediciones aparece, siempre que el número sea mayor a uno, un indicador especificando las mediciones elaboradas, y el número necesario para realizar la media. La visualización es como sigue: 2/5 (Número de las mediciones tomadas/ número de mediciones necesarias) Este menú es también accesible una vez seleccionado el "Basic Mode", presionando en la pantalla principal sobre "Basic Mode"

## **4.3.3.2 Statistics Measure (Medición estadístic**2**a)**

La selección "Statical Parameter" permite acceder a los ajustes para el "Statistical Mode". Estos ajustes están divididos en cuatro submenús. También se puede acceder a este menú presionando sobre "Statistics Measure" en la pantalla principal tras haber seleccionado "Statistical Mode"

#### **4.3.3.2.1 Measurement Times (Número de mediciones)**

Seleccionando "Measurement Times" tiene la posibilidad de ajustar la frecuencia de mediciones a llevar acabo hasta alcanzar el valor medio mostrado. El resto se muestra en un valor de máximo y mínimo.

#### **4.3.3.2.2 Difference Switch (Desviación)**

La opción "Difference Switch" extiende los indicadores estándar de valores mínimos y máximos. La función puede estar activada "On" o desactivada "Off". Si está activada se mostrarán valores adicionales. Ahí se encuentran la "Std. Dev-Standard Deviation", que especifica la desviación estándar, como por ejemplo la dispersión. También muestra la diferencia "diff" con el valor ideal. Por último se encuentra la evaluación "Pass" para una evaluación positiva y "Fail" para una negativa.

#### **4.3.3.2.3 Select Standard (Selección estándar)**

En este apartado puede elegir el valor estándar que se utilizará como referencia para la evaluación. Este valor lo puede tomar de mediciones anteriores.

#### **4.3.3.2.4 Input Standard (Fijar estándar)**

La diferencia entre "Input Standard" y "Select Standard" es que con la primera no hace falta elegir un valor de medición previo, sino que se puede escribir este directamente en la pantalla.

#### **4.3.3.3 Continuous Measure (Medición contínua)**

Seleccionando "Continuous Parameter" encontrará los ajustes para el "Continuous Mode". Estos ajustes están divididos en dos secciones. También se puede llegar a este menú desde la pantalla principal, seleccionando "Continuous Mode"

#### **4.3.3.3.1 Measurement Time (Número de mediciones)**

Bajo "Measurement Time" se encuentra el número de mediciones que se realizan durante la medición continua. Se puede elegir un valor de 1 a 99.

#### **4.3.3.3.2 Interval Time (Intervalo de medición)**

Bajo "Interval Time" se encuentra el ajuste del intervalo entre mediciones. Es ajustable en valores de 1 a 99 segundos.

# <span id="page-8-0"></span>**4.3.4 Angle (Ángulo)**

En el menú "Angle" se encuentran los ajustes del ángulo a utilizar para la medición. Se puede elegir entre seis combinaciones diferentes. Cada uno de los ángulos por separado, el ángulo de 20° y 60°, así como el de 60° y 85°. O todos los ángulos de medición a la vez.

## <span id="page-8-1"></span>**4.3.5 USB comm (Comunicación USB)**

Para conectar el dispositivo a un ordenador ha de iniciar el software, y conectarlo mediante el cable de datos (USB) y elegir la opción "USB comm". Siguiendo los pasos en este orden, solo tendrá que confirmar la selección presionando "OK". Entonces aparecerá en la interfaz del software, como en el punto 14, un cuadro de diálogo mostrando que está conectado, "Connected"

#### <span id="page-8-2"></span>**4.3.6 Tolerance (Tolerancia)**

La opción para ajustar la tolerancia sirve para llevar el control de calidad. Si está el "Statistical Mode" seleccionado se utilizará esta como base para considerar la evaluación buena o mala. Si el valor de medición está dentro de los valores de tolerancia, se evaluará la medición como buena, "Pass". Si está fuera del rango de la tolerancia, se evaluará como mala, "Fail".

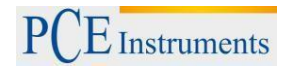

## **4.3.7 Tolerance (Tolerancia)**

<span id="page-9-0"></span>El menú "Calibrate" sirve para calibrar el dispositivo. Está dividido en dos subapartados. El primero sirve para calibraciones reales. El segundo sirve para ajustar los estándares de calibración. En el primer apartado, "Calibrate", solamente ha de apoyar el dispositivo sobre la superficie de calibración, por ejemplo el estándar de calibrado de la capucha de protección, una vez presionado el botón "OK" comenzará la calibración. En caso de querer utilizar un estándar de calibración diferente al incluido con el producto, o el de la propia capucha de protección, debe Ud. acceder al segundo submenú. En este puede Ud. introducir directamente mediante el teclado el nuevo valor de calibración, y confirmarlo posteriormente mediante la opción "OK"

## <span id="page-9-1"></span>**4.3.8 Setting (Ajustes)**

Bajo el menú "Setting" se encuentran los ajuste generales. Por ejemplo la función de memoria, tono, y apagado automático.

## **4.3.8.1 Auto Save (Guardado automático)**

La función de registro automático se puede activar y desactivar. Si está activada todos los datos de medición serán almacenados en la memoria interna. Por otro lado, si la función está desactivada deberá almacenarlos manualmente cada valor. En la pantalla principal aparecerá "Save" en el lugar de "Delete". Para guardar el valor de medición actual debe confirmarlo seleccionando "Save". El valor se almacenara en la memoria.

## **4.3.8.2 Time Setting (Fecha y hora)**

Ajuste de hora y fecha. En "Set Time" puede ajustar la hora, en "Set Date" puede ajustar la fecha. Puede elegir entre diferentes formatos, (Time Format) para la selección del formato 12 o 24 horas, y (Date Format) para la selección de diferentes formatos de fecha. Existen tres formatos diferentes para la fecha: YEAR-MON-DAY, MON-DAY-YEAR y DAY-MON-YEAR

## **4.3.8.3 Language Setting (Idioma)**

En el menú de idioma Ud. puede elegir entre inglés y chino clásico. Otros idiomas aún no están disponibles.

#### **4.3.8.4 Backlight Time (Apagado automático)**

"Backlight Time" es el apagado automático del dispositivo cuando no está en utilización. Esta función protege la batería. Ud. Puede elegir entre cuatro tiempos estipulados, así como la función "always on", siempre encendido. Los cuatro tiempos son 15, 30, 60 segundos y 5 minutos.

#### **4.3.8.5 Screen Brightness (Brillo de pantalla)**

"Screen Brightness" le permite ajustar el brillo de la pantalla de manera individual según sus necesidades. Debe tener en cuenta que un factor de brillo bajo aumenta la duración de la batería. Existen diferentes niveles de brillo. Presionando las teclas de "Plus" y "Minus" puede Ud. aumentar o disminuir el brillo de la pantalla.

#### **4.3.8.6 Operation Habit (Rotación de pantalla)**

Esta función le permite rotar la pantalla del dispositivo lo que le permite utilizarlo de forma flexible. Tanto zurdos como diestros pueden trabajar cómodamente con el brillómetro.

#### **4.3.8.7 Buzzer Switch (Tono)**

El dispositivo tiene un sistema acústico integrado. Este se activa cuando se produce la medición. Puede activarse y desactivarse en el menú "Buzzer Switch"

#### **4.3.8.8 Restore Factory (Restaurar valores de fábrica)**

La restauración de los valores de fábrica solo debe de llevarse a cabo en caso de emergencia. Todos los ajustes y datos de calibración, así como lo valores de las mediciones tomadas serán eliminados al llevar acabo esta operación. Antes de llevar a cabo esta operación se aconseja hacer un volcado de datos mediante el software provisto. Una recuperación de datos tras la operación no es posible.

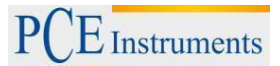

# <span id="page-10-0"></span>**5 Software**

#### <span id="page-10-1"></span>**5.1 Interfaz**

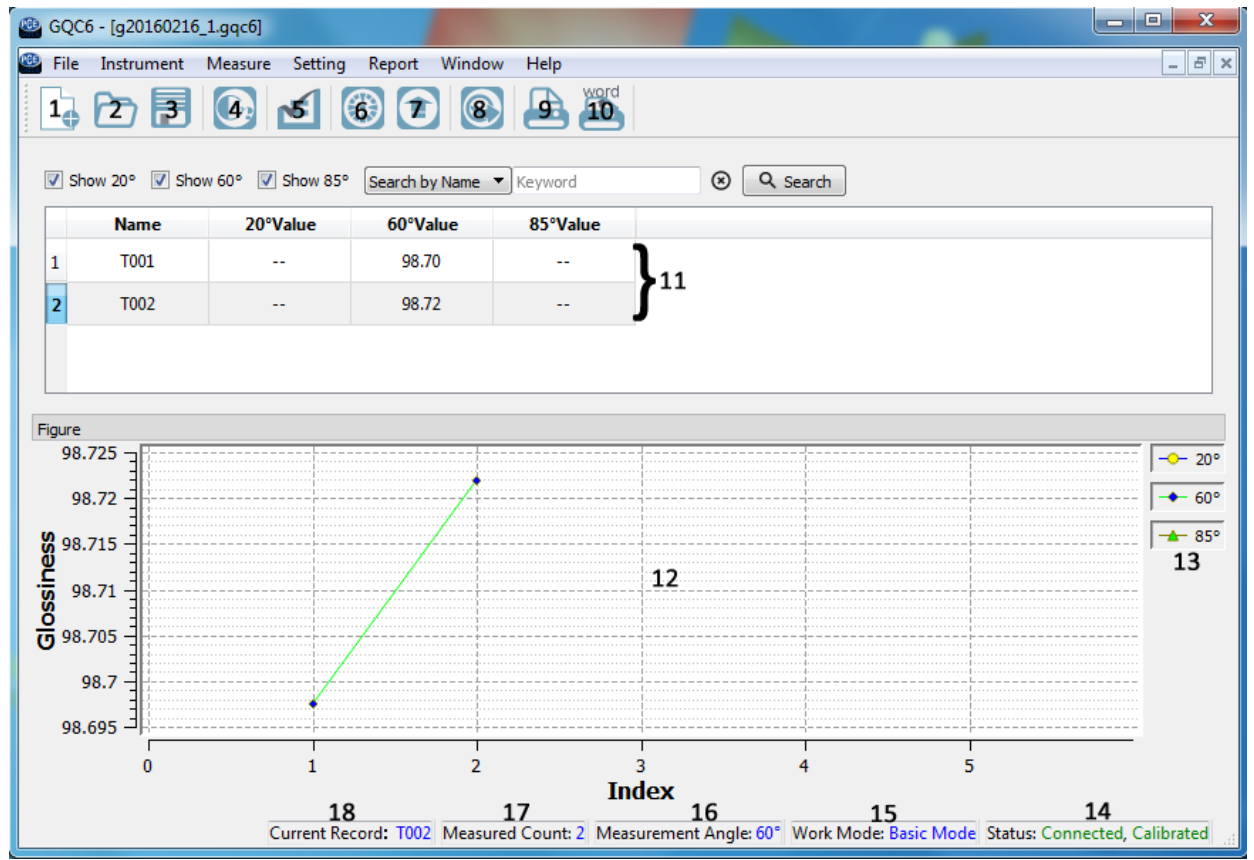

- 1. Create a new task Crear un nuevo archivo
- 2. Open an existing task file Abrir el archivo prexistente
- 
- 
- 
- 6. Calibrate the instrument Calibrar el dispositivo
- 
- 
- 9. Print report Imprimir informe
- 
- 
- 
- 
- 
- 
- 
- 
- 
- 
- 
- 3. Save the current task Guardar las mediciones actualmente abiertas
- 4. Measure Comenzar una medición
- 5. ManageStandard Gestionar los valores estándar
	-
- 7. Manage instrumentrecords Gestionar la memoria del dispositivo
- 8. Export data to Excel Exportar archivos como .csv a Excel
	-
- 10. Print to Word Exportar archivos a formato Word
- 11. Messwerte Mostrar todos los valores de medición
- 12. Diagramm Diagrama de los valores de medición
- 13. Legende Leyenda del diagrama de medición (optativo)
- 14. Status Estatus de conexión y calibración
- 15. Work Mode Modo/Función actual
- 16. Measurment Angle Geometría de medición previa
- 17. Measured Count Númerototaldemedicionesrealizadas
- 18. Current Record Último valor de medición

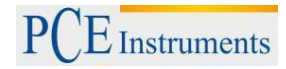

## **5.2 File (Datos)**

Bajo el menú de datos (File), se encuentran las siguientes opciones:

<span id="page-11-1"></span><span id="page-11-0"></span>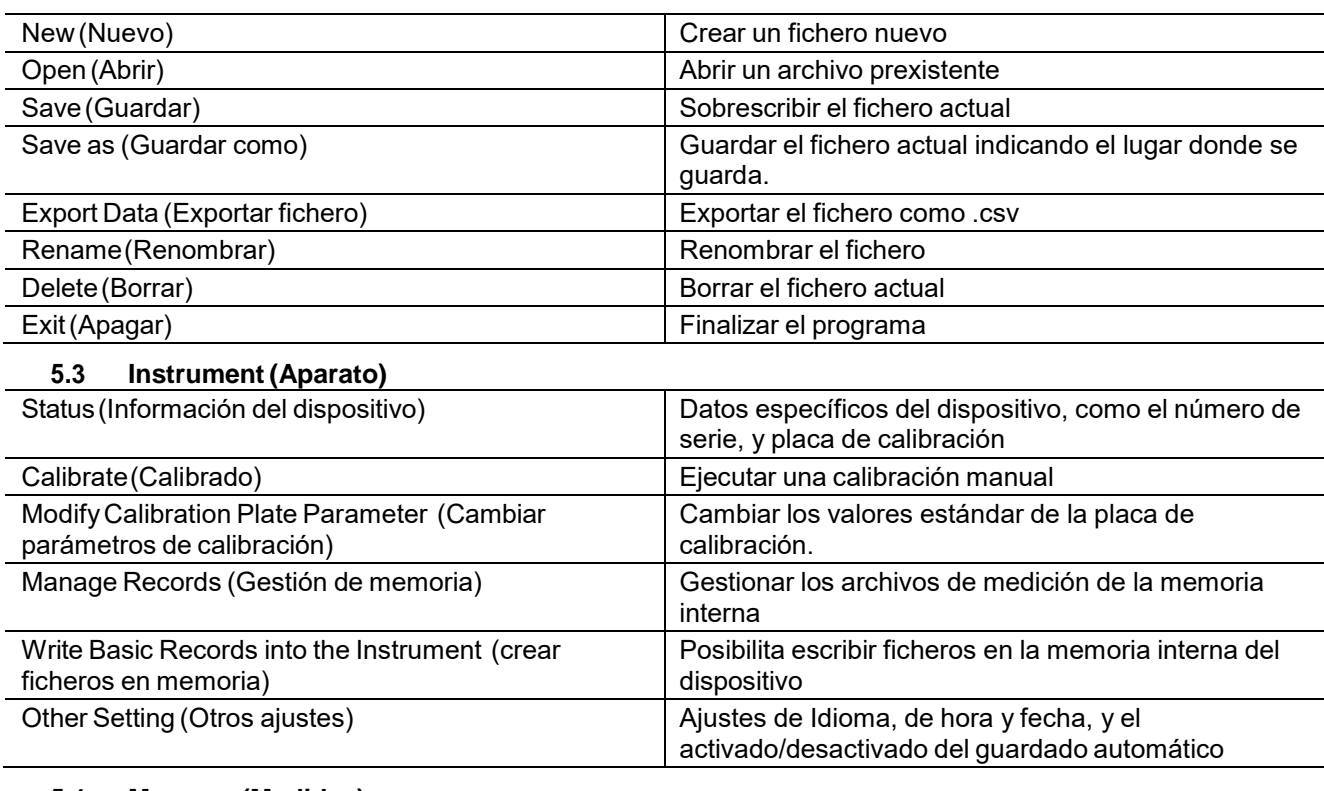

## **5.4 Measure (Medidas)**

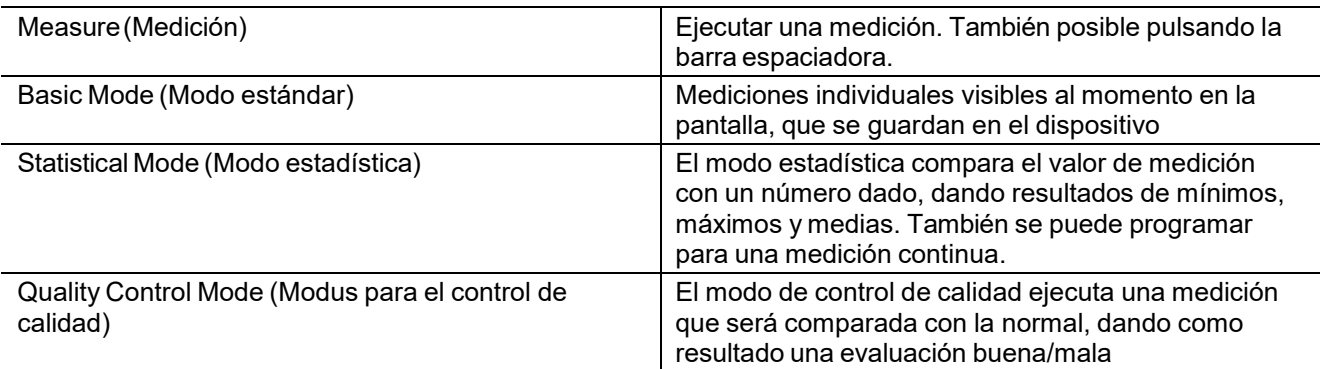

# **5.5 Setting (Ajustes)**

<span id="page-11-2"></span>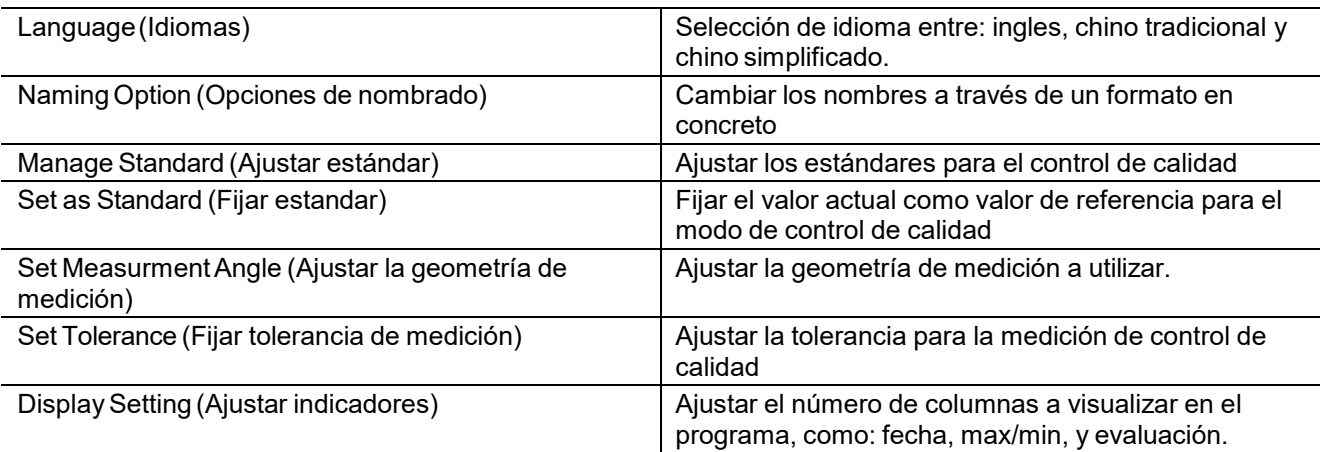

# **5.6 Report (Bericht)**

<span id="page-12-0"></span>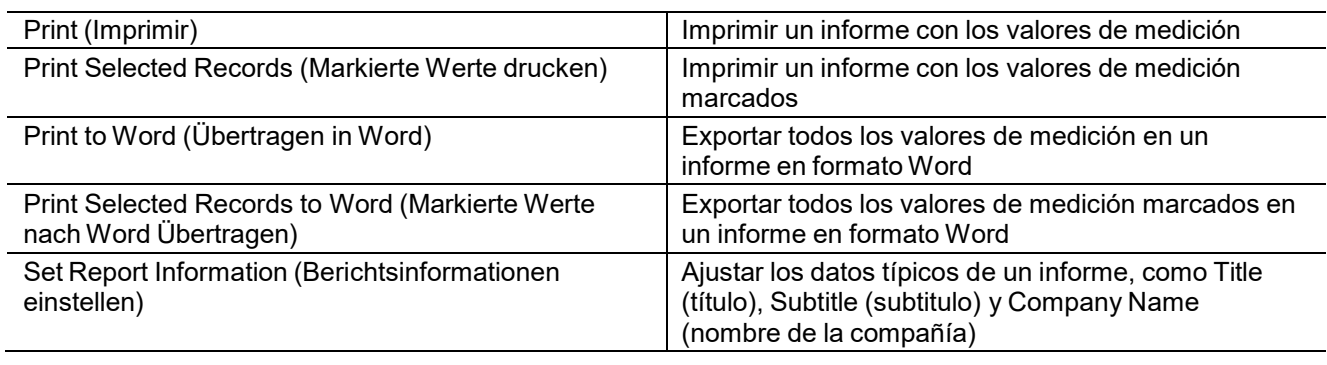

# **5.7 Window (Fenster)**

<span id="page-12-1"></span>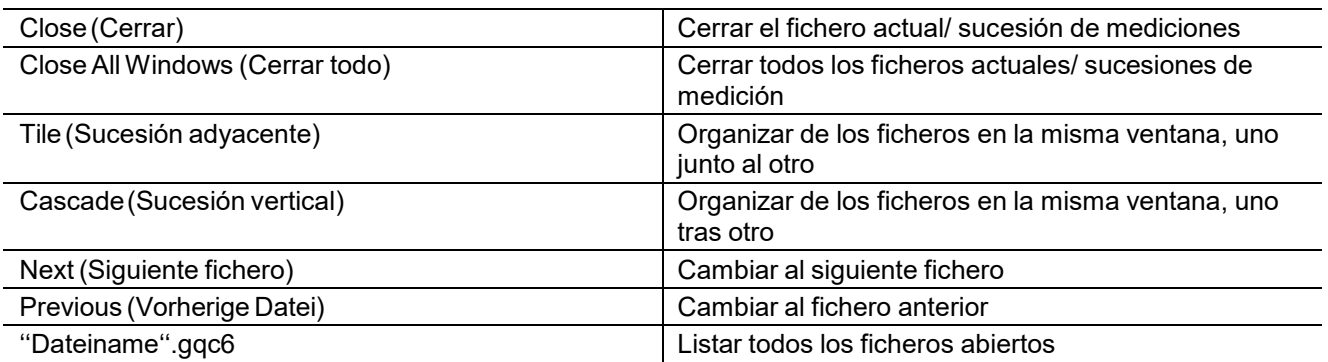

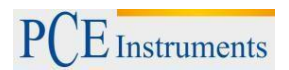

## <span id="page-13-0"></span>**6 Eliminación de residuos**

Por sus contenidos tóxicos, las baterías no deben tirarse a la basura doméstica. Se tienen que llevar a sitios aptos para su reciclaje.

Para poder cumplir con la RAEES (devolución y eliminación de residuos de aparatos eléctricos y electrónicos) retiramos todos nuestros aparatos. Estos serán reciclados por nosotros o serán eliminados según ley por una empresa de reciclaje.

#### Puede enviarlo a

PCE Ibérica S.L. C/ Mayor 53, bajo 02500 Tobarra (Albacete) España

Puede entregarnos el aparato para que nosotros nos deshagamos del mismo correctamente. Podremos reutilizarlo o entregarlo a una empresa de reciclaje cumpliendo así con la normativa vigente.

R.A.E.E. – Nº 001932 Número REI-RPA: 855 –RD.106/2008

# **7 Contacto**

Para cualquier pregunta sobre nuestros productos, póngase en contacto con PCE Ibérica S.L.

Postal: PCE Ibérica S.L. C/ Mayor 53, bajo 02500 Tobarra (Albacete) España

Por teléfono:<br>España: 902 044 604 Internacional:+34 967 543 695

**ATENCIÓN: "Este equipo no dispone de protección ATEX, por lo que no debe ser usado en atmósferas potencialmente explosivas (polvo, gases inflamables)."**

## **Las especificaciones pueden estar sujetas a modificaciones sin previo aviso.**

**En las siguientes direcciones encontrará una listado de** Técnica de medición <http://www.pce-iberica.es/instrumentos-de-medida/instrumentos-medida.htm> Medidores <http://www.pce-iberica.es/instrumentos-de-medida/medidores.htm> Sistemas de regulación y control <http://www.pce-iberica.es/instrumentos-de-medida/sistemas-regulacion.htm> Balanzas <http://www.pce-iberica.es/instrumentos-de-medida/balanzas-vision-general.htm> Instrumentos de laboratorio <http://www.pce-iberica.es/instrumentos-de-medida/equipos-laboratorio.htm>

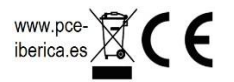